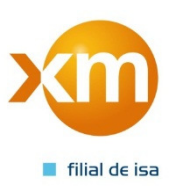

# PREGUNTAS FRECUENTES SOBRE EL APLICATIVO PARA ADMINISTRAR DEMANDAS, GENERACIÓN Y PERDIDAS (D - G - P)

## Introducción.

Los agentes generadores y agentes comercializadores que transan energía en la bolsa están obligados a reportar ante el MEM las medidas de las fronteras registradas a su cargo de acuerdo a lo estipulado en la normatividad vigente.

A partir del primero de julio de 2012, se ha dispuesto para que los agentes realicen los reportes de energía activa y reactiva de sus fronteras el aplicativo D-G-P (Demandas-Generación y Pérdidas), por lo tanto, la anterior herramienta "Liquidación y Facturación del Sistema de Intercambios Comerciales" no puede ser usada para continuar reportando la información de contadores de sus fronteras.

1. ¿Debo tener claves para ingresar al aplicativo D- G- P? Afirmativo. Los agentes debidamente registrados en el mercado mayorista deberán solicitar a través del formato establecido para tal fin, ubicado en la siguiente vinculo http://www.xm.com.co/Pages/RegistroAgentesContratosFronteras.aspx

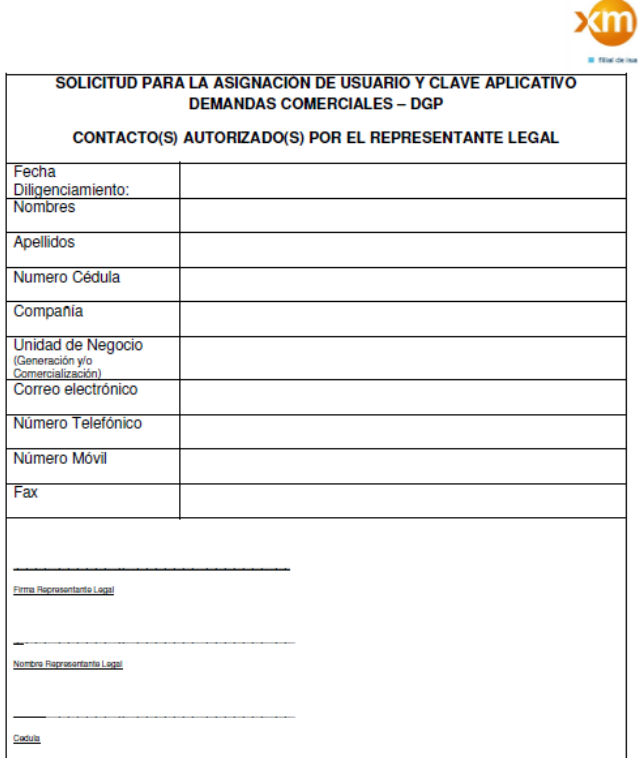

De igual modo, si lo desea puede usar e portal web de "XM" principal para llegar a este formato, siga los siguientes pasos:

Ingrese a la página Web: www.xm.com.co

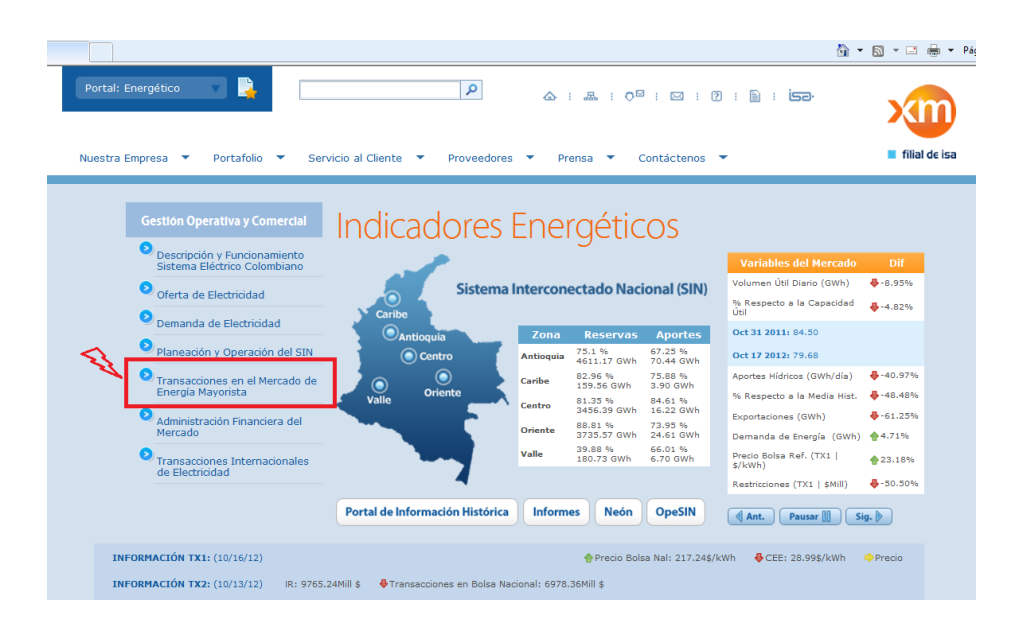

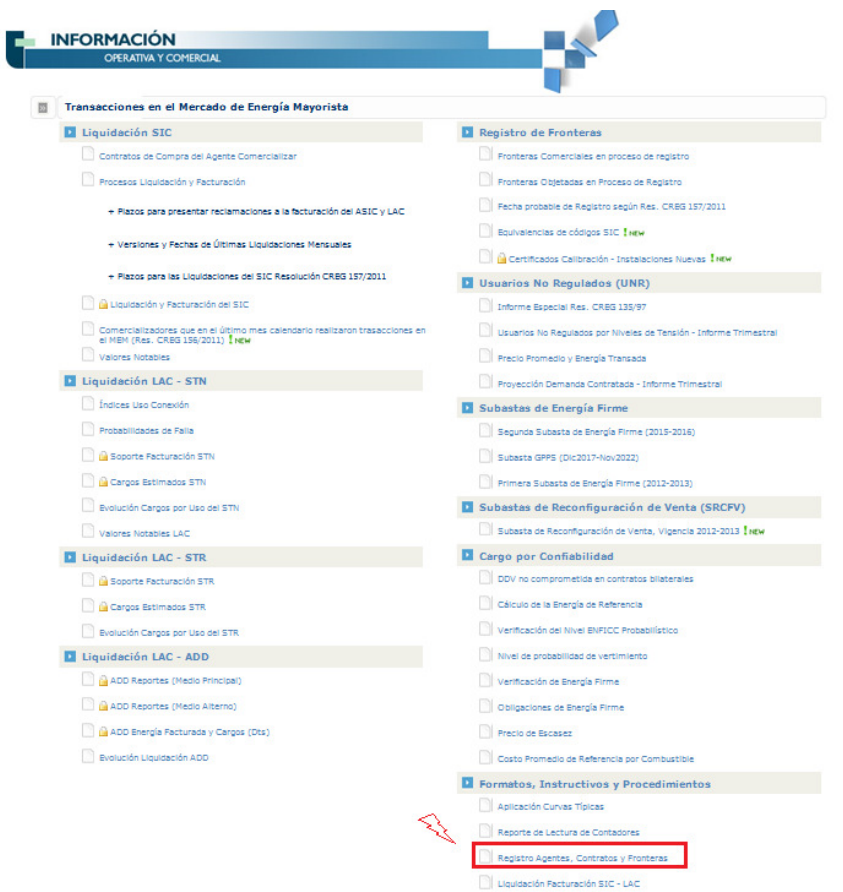

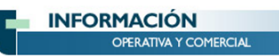

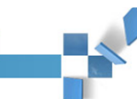

# REGISTRO<br>**AGENTES, CONTRATOSY FRONTERAS**

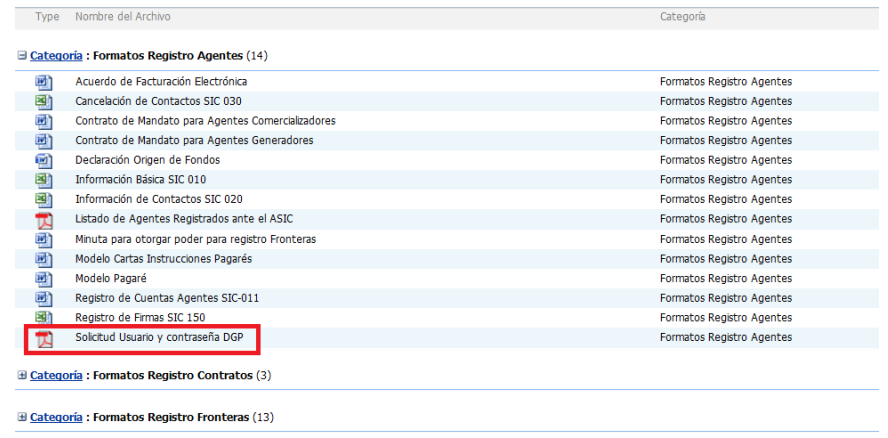

El Categoría: Instructivos (9)

#### 2. ¿Cómo puedo ingresar al aplicativo D-G-P?

Ingrese al portal web de "XM" en la siguiente dirección www.xm.com.co , en esta página ubique "servicios transaccionales" y seleccione el vínculo "DGP- Demandas Generación Perdidas" en el menú de opciones ubicado en la parte izquierda de la pantalla.

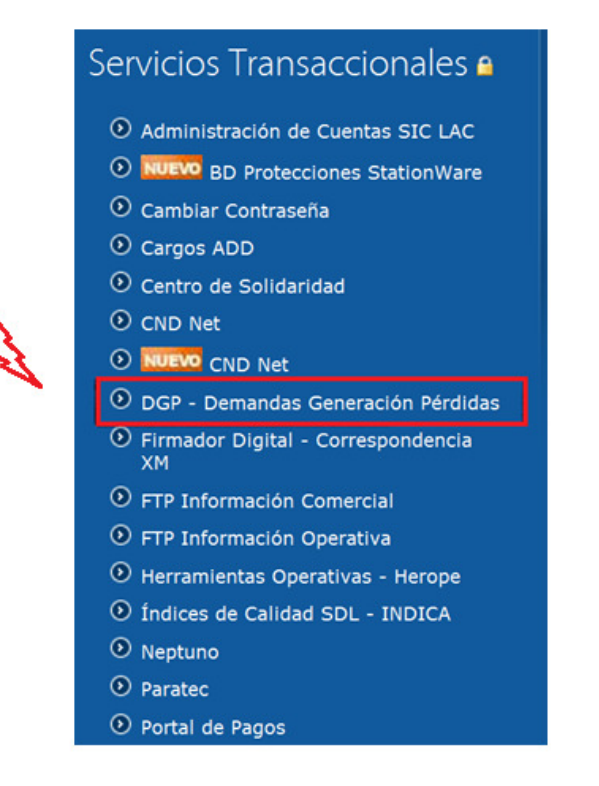

3. ¿Qué tareas pueden realizar los agentes con la herramienta D - G - P?

En la herramienta D-G-P están habilitadas algunas funciones para los agentes que se encuentran inscritos en el MEM, podrá consultar algunos reportes e ingresar los valores de energía "activa" y "reactiva" de las diferentes fronteras comerciales que los agentes tienen matriculadas ante el ASIC.

4. ¿Puedo cambiar las claves asignadas para ingresar a aplicativo D - G - P?

Es importante que tenga en cuenta que el sistema bloqueará automáticamente la clave asignada si esta no ha sido modificada en los últimos seis meses, por lo tanto, le recomendamos cambiar la clave periódicamente, modificación que podrá realizar las veces que desee en el mismo aplicativo D-G-P.

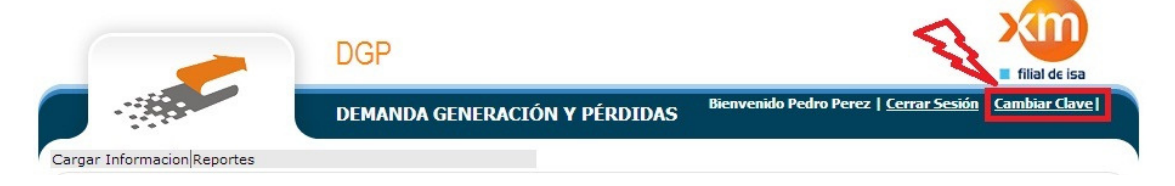

En caso de no tener usuario y contraseña o haber bloqueado su clave, debe comunicarse con nuestra línea de Orientación a Clientes al (+ 57 4) 317 29 29 de Medellín, digitando la opción 1, o remitir su solicitud por correo electrónico a la dirección info@xm.com.co

#### 5. ¿Qué puedo hacer cuando tengo problemas para ingresar la información de contadores?

De conformidad con la regulación vigente, so pena de las penalizaciones a que diere a lugar, el reporte de lecturas es responsabilidad del agente. No obstante lo anterior, ante la ocurrencia de inconvenientes que imposibiliten el envío de la información por el medio principal en los tiempos establecidos, el agente deberá enviar el pantallazo con el error que se presentó en el aplicativo D-G-P al correo info@xm.com.co y deberá hacer el requerimiento para que el sistema habilite una nueva ventana de tiempo en el aplicativo D-G-P que permita el ingreso de la información extemporáneamente. Los medios alternos definidos por el ASIC para el envío de la información, en su orden, son:

A. Correo Electrónico.

El ASIC dispone del correo electrónico info@xm.com.co como medio alterno asignado para el reporte de lectura de contadores. Dicho correo debe cumplir con las siguientes características:

Debe ser enviado desde el correo electrónico registrado en el ASIC para la persona asignada como contacto representante de medidas.

Es de anotar que la fecha de acuse de recibo del correo en X.M. S.A. E.S.P. debe estar dentro de los plazos regulados. El reporte dentro de los plazos regulatorios permitirá al ASIC abrir una ventana de plazo en el cual el cliente podrá reportar sus lecturas por el aplicativo, sin efecto de participación en pérdidas, este plazo será notificado por DGP mediante correo electrónico a los contactos registrados en DGP para el reporte de lecturas.

En el asunto del correo electrónico sólo se deberá indicar "Reporte Lectura de Contadores" y anexar los archivos con las lecturas de contadores. No se deben incluir archivos comprimidos como ZIP, RAR o similares. Para efectos de determinar la oportunidad en el envío de las lecturas se utilizará la hora de llegada del servidor de correo en XM.

### B. FAX

Es una instancia final, y después de haber agotado los recursos anteriores para el envío de lecturas de contadores. El ASIC dispone del fax 4-317 09 89 como medio de prueba del cumplimiento de los plazos para envío de lecturas, para lo cual se debe tener en cuenta las siguientes consideraciones:

El reporte vía fax debe tener en el asunto el encabezado REPORTE LECTURAS DE CONTADORES CRXXMMDD.txn, RRXXMMDD.txn, ESXXMMDD.txn, REXXMMDD.txn, DMXXMMAA.txn o DRXXMMAA.txn. Cabe resaltar que para que el ASIC proceda es necesario que este reporte esté debidamente firmado por la persona autorizada como contacto de medidas. Se debe reportar la totalidad de medidas de contadores en las

fronteras asociadas al centro de recolección que se está reportando, se entenderá como no enviadas las que no figuren en el fax.

Es de anotar que la fecha de acuse de recibo por el fax de X.M. S.A. E.S.P. debe estar dentro de los plazos regulados. El ASIC no transcribirá las lecturas reportadas por fax. El reporte vía fax dentro de los plazos regulatorios permitirá al ASIC abrir una ventana de plazo en el cual el cliente podrá reportar sus lecturas por el aplicativo, sin efecto de participación en pérdidas, este plazo será notificado por DGP mediante correo electrónico a los contactos registrados en DGP para el reporte de lecturas.

### 6. ¿Cómo solicitar modificaciones a los reportes de lectura de contadores?

Regulatoriamente los agentes generadores, las interconexiones Internacionales y los enlaces TIES, tienen plazo para reportar sus medidas de contadores como hora límite las 08:00 a.m. del día siguiente de la operación. El aplicativo recibirá todas las versiones de contadores que el agente envié en el tiempo estipulado, es decir, cuando sean enviadas dentro del tiempo establecido; pasado la hora indicada el aplicativo D-G-P bloqueará el ingreso de información es decir, después de las 08:00 a.m.

Después de las 8:00 am del día siguiente a la operación y hasta las 12 de la noche del tercer día siguiente a la operación el agente generador podrá solicitar modificaciones a las lecturas reportadas, haciendo uso del formato SIC-140 firmado por la persona autorizada y registrada en el ASIC para ello. (Dispuesto en la dirección http://www.xm.com.co/Pages/ReclamacionFacturacion.aspx.). El ASIC enviara un correo electrónico si aplica o no la solicitud y le confirmara al solicitante indicándole las fechas autorizadas y los plazos asignados en los que deberá ingresar la información nuevamente a través del aplicativo DGP.